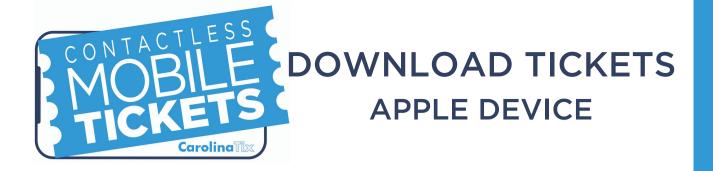

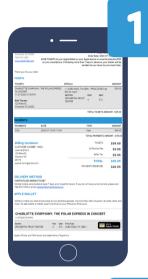

• —

This website is trying to show you a Wallet pass. Do you want to all w tr 2

On your iPhone, open the email with your mobile ticket and tap the Apple Wallet logo.

## Tap "Allow" followed by "Add"

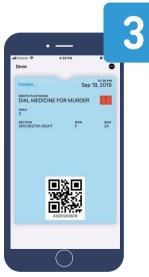

The ticket is then saved to the Apple wallet.